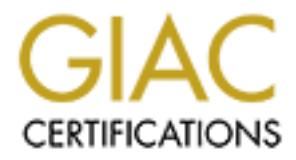

## Global Information Assurance Certification Paper

## Copyright SANS Institute [Author Retains Full Rights](http://www.giac.org)

This paper is taken from the GIAC directory of certified professionals. Reposting is not permited without express written permission.

## [Interested in learning more?](http://www.giac.org/registration/gcwn)

Check out the list of upcoming events offering "Securing Windows and PowerShell Automation (Security 505)" at http://www.giac.org/registration/gcwn

# GIAC NT

# ELACTICAL ASSIGNMENT FOR SANS SECURIT PRACTICAL ASSIGNMENT FOR SANS SECURITY DC 2000

**EXAMPLE EXAMPLE PREPARED BY** 

DON MICHELLI

### TABLE OF CONTENTS

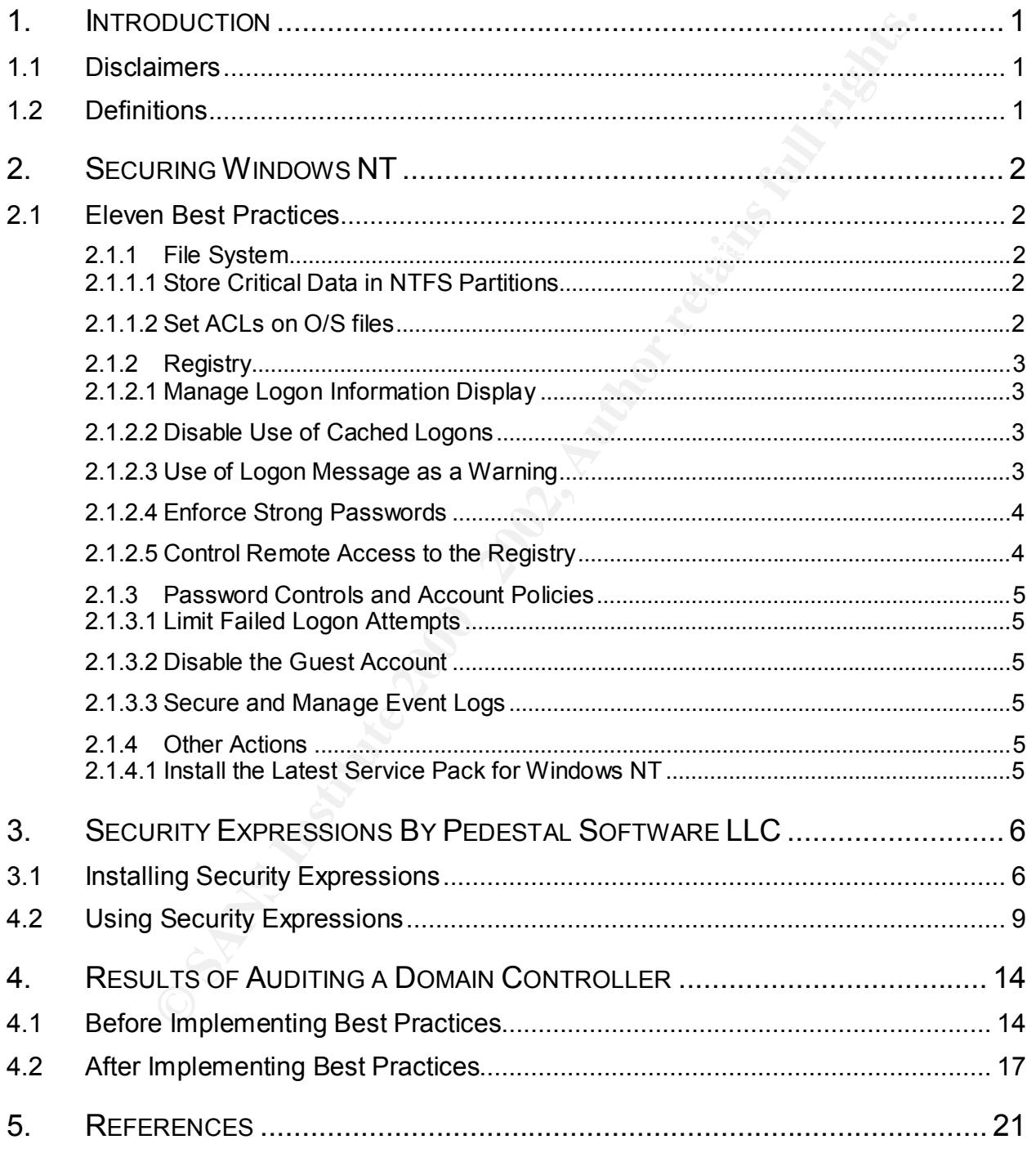

#### **1. INTRODUCTION**

This document was written to fulfill requirements for the practical assignment portion of the GIAC-NT certification. It represents only a portion of items to be addressed in terms of threats and vulnerabilities that should be reviewed in a comprehensive audit of a computing environment that utilizes Microsoft's Windows NT. Section 2 reviews eleven best practices for securing such a computing environment. Section 3 covers the installation and use of Pedestal Software's Security Expressions tool to perform an audit of a Windows NT 4.0 Domain Controller. Section 4 of this document provides the results of an audit of a Domain Controller using the Security Expressions tool. References used can be found in Section 5.

#### Key fingerprint = AF19 FA27 2F94 998D FDB5 DE3D F8B5 06E4 A169 4E46 **1.1 Disclaimers**

All efforts have been made to ensure the accuracy and completeness of the information contained in this document. However, discoveries of new vulnerabilities, new software revisions, new or revised fixes, and new or revised vendor documentation may, at any time, make portions of this document invalid in terms of its applicability in a computing environment. This document is meant to serve only as a sample guide and is not a complete list of all best practices that should be followed in attempting to secure a Windows NT environment. A thorough and complete audit and analysis of each computing environment and the processes in place there, is recommended.

All recommendations should be tested throughly before implementing them on production systems.

This document does not address, nor was it intended to address site facility security, network security, or application security.

#### **1.2 Definitions**

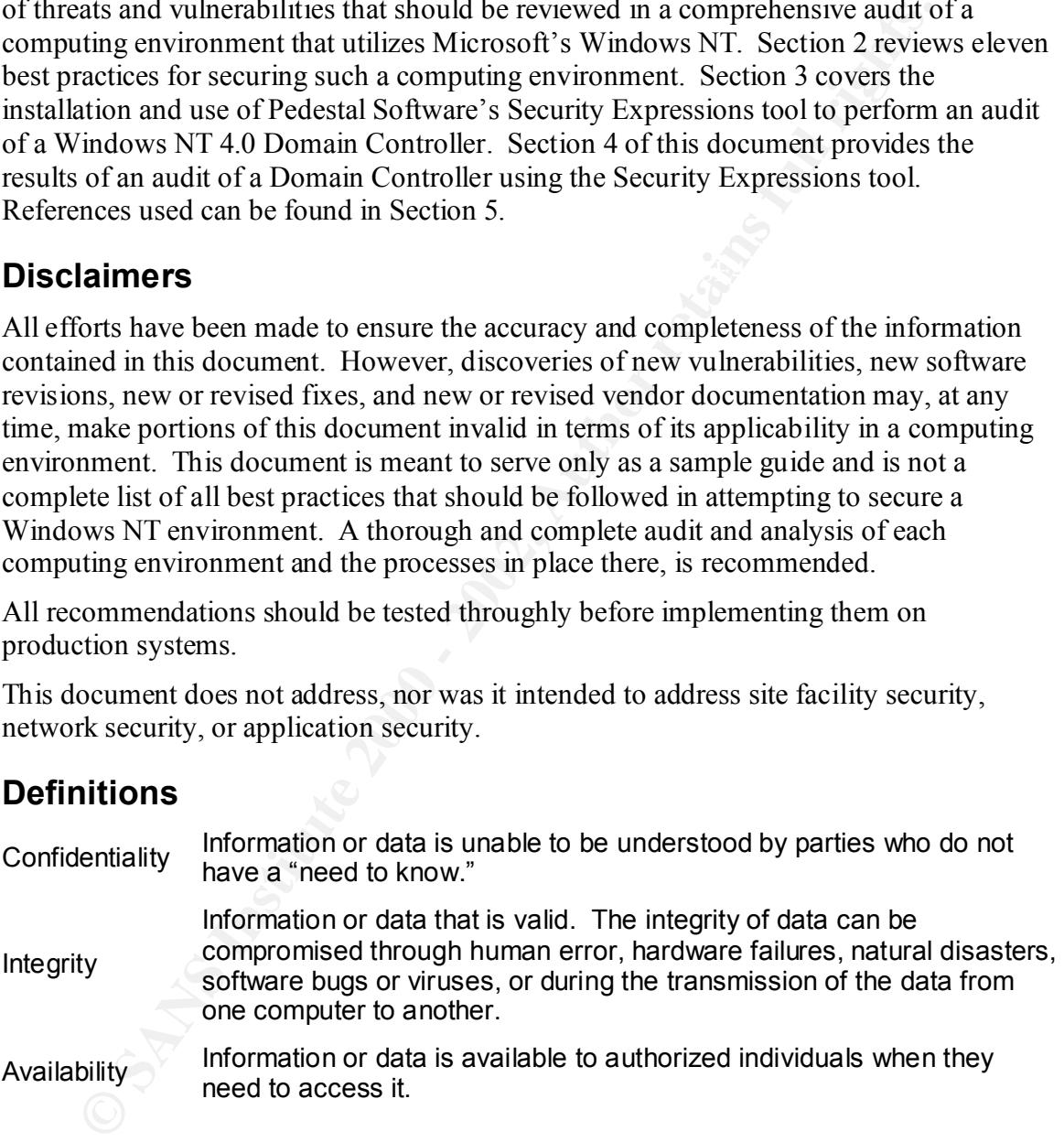

#### **2. SECURING WINDOWS NT**

This section reviews eleven best practices for securing computers running Windows NT 4.0 Workstation or Server. These eleven best practices are a subset of the best practices identified in Securing Windows NT: Step By Step, published by the System Administration, Networking and Security (SANS) Institute. Implementing these eleven best practices alone will not guarantee the security of a computing environment. They are presented as a guide or sampling of some of the best practices that can be implemented.

A complete review of the entire list of best practices should be performed in order to provide increased levels of confidentiality, integrity and availability of workstations and servers running Microsoft's Windows NT 4.0.

For each of the eleven best practices listed, the following will be identified:

- <sup>q</sup> **Problem** Defines the security vulnerability and the impact of not implementing the best practice, i.e., to what vulnerability will the workstations or server be left open
- <sup>q</sup> **Best Practice** presents the recommended approach to mitigating the vulnerability.

#### **2.1 Eleven Best Practices**

#### **2.1.1 FILE SYSTEM**

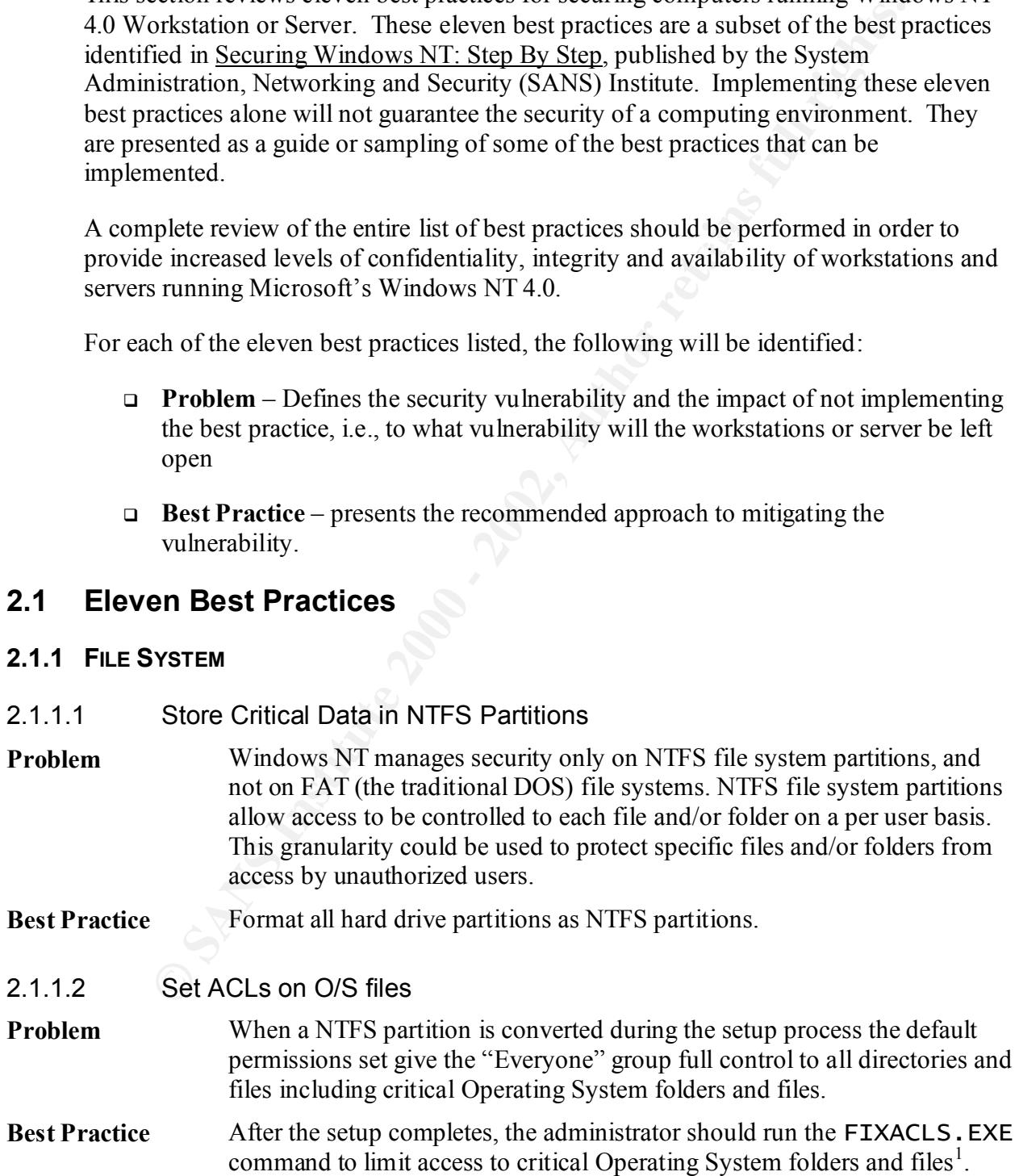

#### **2.1.2 REGISTRY**

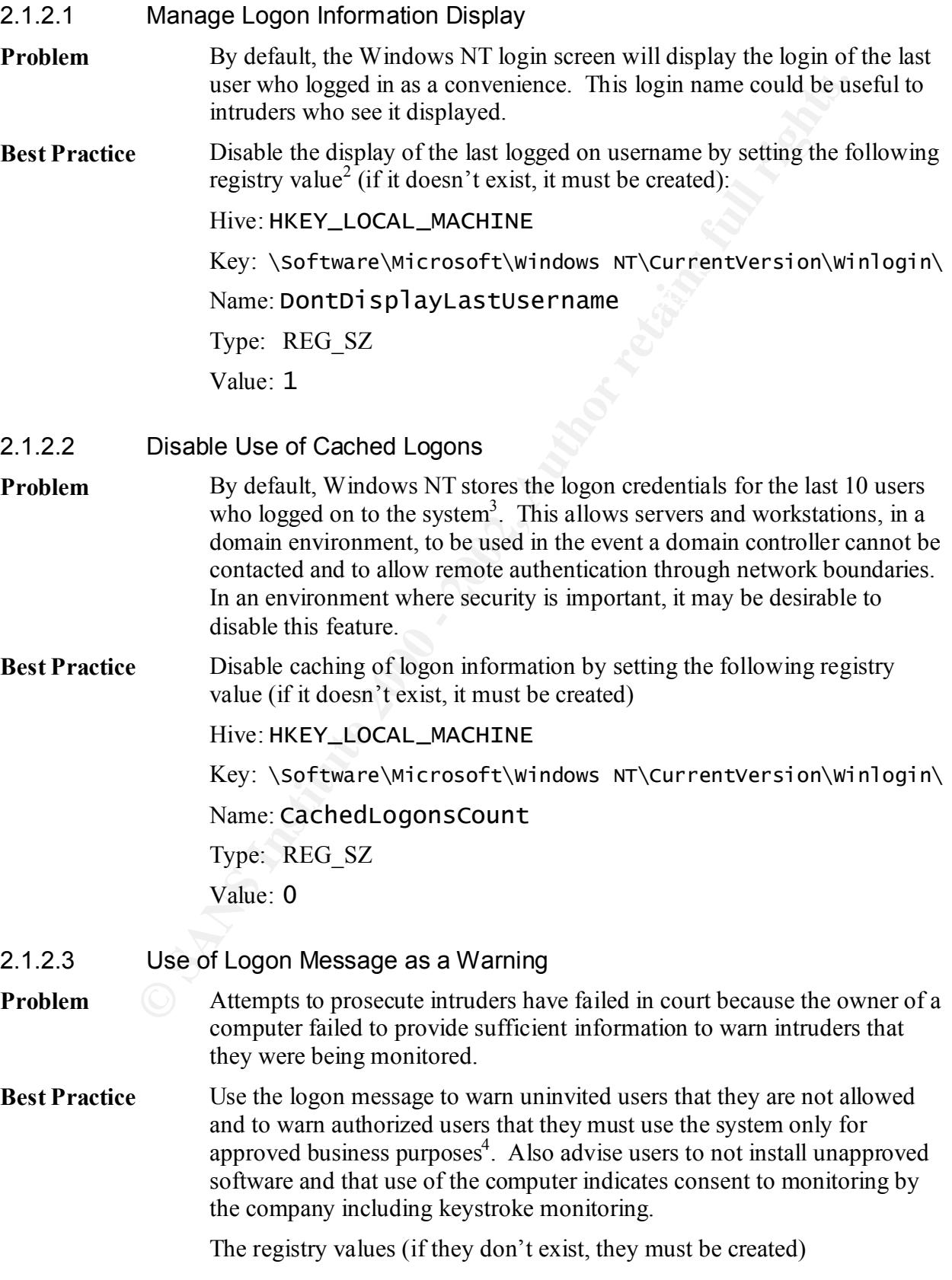

Hive: HKEY\_LOCAL\_MACHINE

Key: \Software\Microsoft\Windows NT\CurrentVersion\Winlogin\

Name: LegalNoticeCaption

Type: REG\_SZ

Value: Name: LegalNoticeText

Type: REG\_SZ

Value: To be used only for authorized purposes. **NO** unauthorized software is to be installed on this **COMPUTER SYSTEM.** The approximation of the system of the system of the system of the system of the system of the system of the system of the system of the system of the system of the system of the system of the system of

> WARNING! By accessing and using this system you are consenting to system and keystroke monitoring  $\mathsf{f}$  subject you to criminal prosecution and penalties.

2.1.2.4 Enforce Strong Passwords

**Problem** A malicious user can easily crack weak passwords.

Type: REG<u>L</u>SZ<br>Value: **NOTICE!!** You are being monitored<br>
Name:LegalNoticeText<br>
Type: REGLSZ<br>
Value:To be used only for authorized purposes<br>
unauthorized software is to be installed on<br>
computer system<br>
are consenting to s **Best Practice** Enforce the use of strong passwords by implementing a password filter such as " $passfitlt.d11$ " which Microsoft delivered with Service Pack 2 and later for Windows NT 4.0. The password policy enforced by  $passfit1t. d11$  requires passwords to be at least six characters in length and use characters from three of four character "classes"—Uppercase, lowercase, numeric or punctuation characters.<sup>5</sup>

To implement, the passfilt.  $d$ ll file is placed in % System root% \ system 32 and an edit to the registry is required.

The registry values (if it doesn't exist, it must be created)

Hive: HKEY\_LOCAL\_MACHINE

Key: \SYSTEM\CurrentControlSet\Control\LSA\

Name: Notification Packages

Type: REG\_MULTI\_SZ

Value: **PASSFILT**

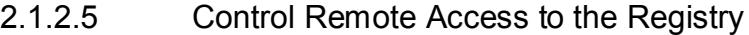

**Problem** The Windows NT registry on remote computers can be accessed over a problem network by registry tools delivered with Windows NT and the NT Resource Kit. A malicious user could utilize these tools to remotely make changes to the registry of a computer running Windows NT 4.0.

**Best Practice** The ACL set on the registry key

HKEY\_LOCAL\_MACHINE\SYSTEM\CurrentControlSet\Cont rol \SecurePipeServers \Winreg determines which users or groups can access the registry remotely across the network<sup>6</sup>. If the key does not exist, remote access is not restricted. The ACL should be set to give only Administrators full control.

#### **2.1.3 PASSWORD CONTROLS AND ACCOUNT POLICIES**

- 2.1.3.1 Limit Failed Logon Attempts
- after a predetermined number of failed attempts. **Problem** By default, Windows NT allows a user to attempt to logon repeatedly to an account, neither logging the failed attempts nor disabling the user account
- **Best Practice** Lock user account after five failed login attempts<sup>7</sup>.
- 2.1.3.2 Disable the Guest Account
- **EXECUTE:**<br> **EXECUTE:** Example and ACCOUNT POLICIES<br>
Limit Failed Logon Attempts<br>
By default, Windows NT allows a user to attempt to logon repeate<br>
account, neither logong the failed attempts.<br>
Lock user account after five **Problem** The Guest account is well known and a likely target for malicious users attempting to gain access to a computer running Windows NT. This account is enabled by default on Windows NT 4.0 Workstation and disabled by default on Windows NT 4.0 Server.
- **Best Practice** Make sure that on both Windows NT 4.0 Workstation and Server the Guest account is disabled and has a non-trivial password assigned to it<sup>8</sup>.
- 2.1.3.3 Secure and Manage Event Logs
- **Problem** The Application and System logs for Windows NT can, by default, be accessed by ordinary users.
- **Best Practice** Set NTFS permissions on the event log files (located in %systemroot%\system32\config\\*.evt) to allow access by Administrators and System accounts. Do not give any regular user the *Manage Security and Audit Log* right.

#### **2.1.4 OTHER ACTIONS**

#### 2.1.4.1 Install the Latest Service Pack for Windows NT

- **Problem** Microsoft uses Service packs to distribute product updates, bug fixes and security updates to fix recently discovered vulnerabilities. Failure to install a service pack can leave your computer vulnerable.
- HKEY\_LOCAL\_MACHINE\Software\Microsoft\Win **Best Practice** Ensure that the latest service pack for Windows NT 4.0 (Service Pack 6) is installed<sup>9</sup>. This can be verified by making sure the value of NT\CurrentVersion\CSDVersion is set to "Service Pack 6"

#### **3. SECURITY EXPRESSIONS BY PEDESTAL SOFTWARE LLC**

According to Pedestal Software, their Security Expressions tool allows administrators to lock down computers running Windows NT based on policy guidelines like those developed by the National Security Agency, SANS, and others. Security Expressions allows an administrator to load a policy template and then audit local and remote computers for their adherence to the loaded policy template. An administrator can easily customize templates for use with the Security Expressions tool.

#### **3.1 Installing Security Expressions**

providing you with your license key and a URL for downloading the current version of 1. Upon purchasing Security Expressions from Pedestal Software you will receive an e-mail Security Expressions. After saving the downloaded file (in our case nt4 r128 4340.zip) Security Expressions can be installed opening the zip file with WinZip and clicking on the [**Install**] button, which will execute the setup.exe found in the zip file.

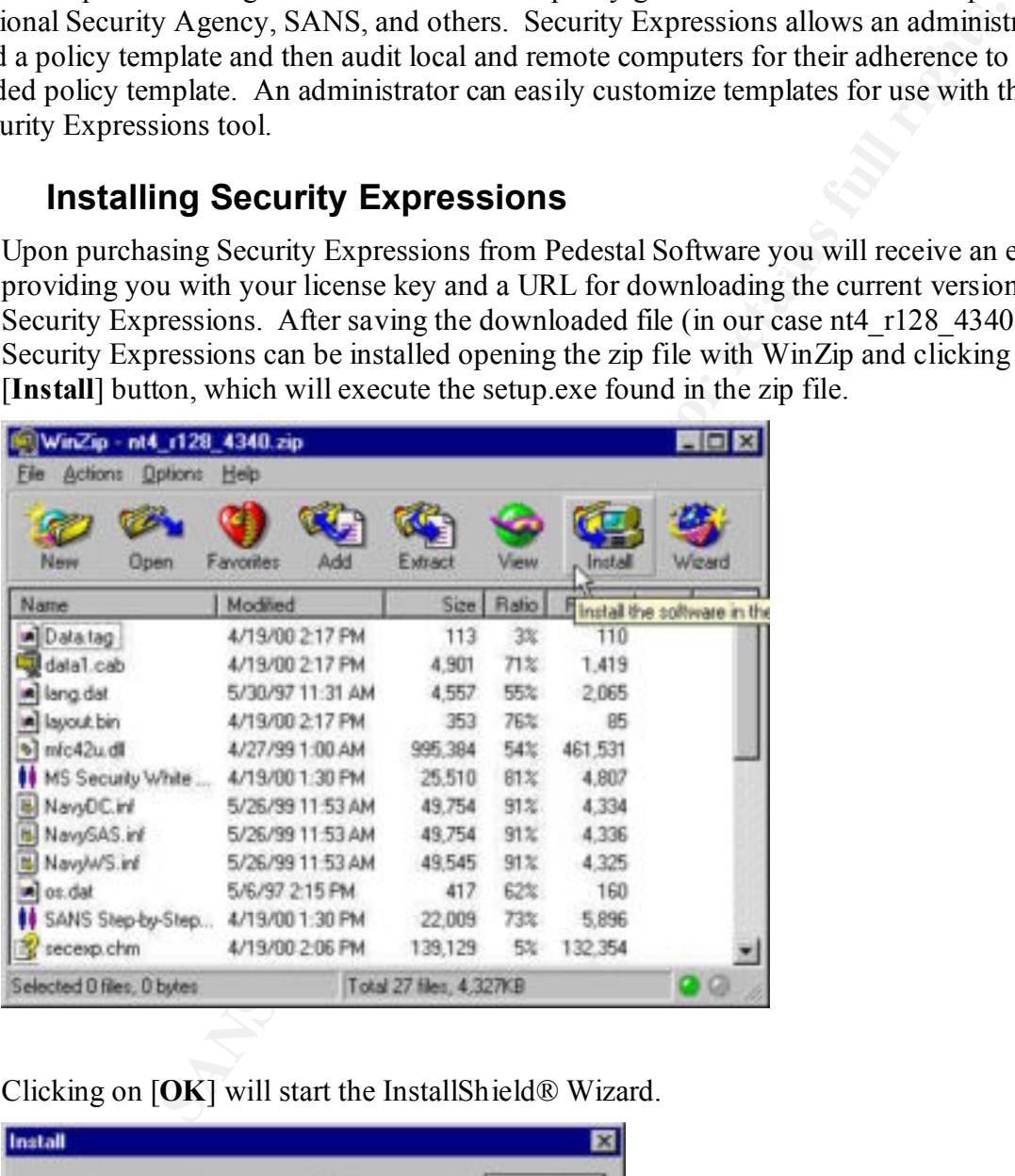

2. Clicking on [**OK**] will start the InstallShield® Wizard.

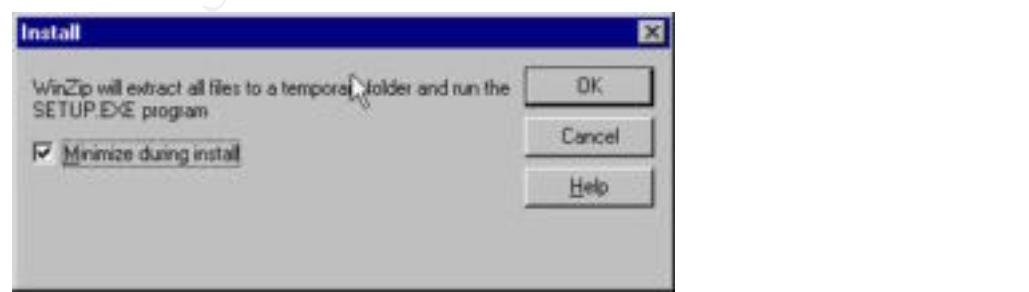

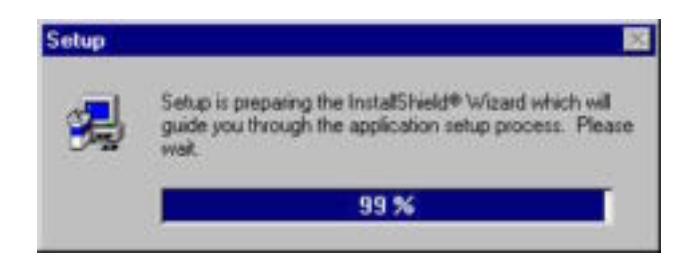

3. On the Welcome screen, click on [**Next**] to continue.

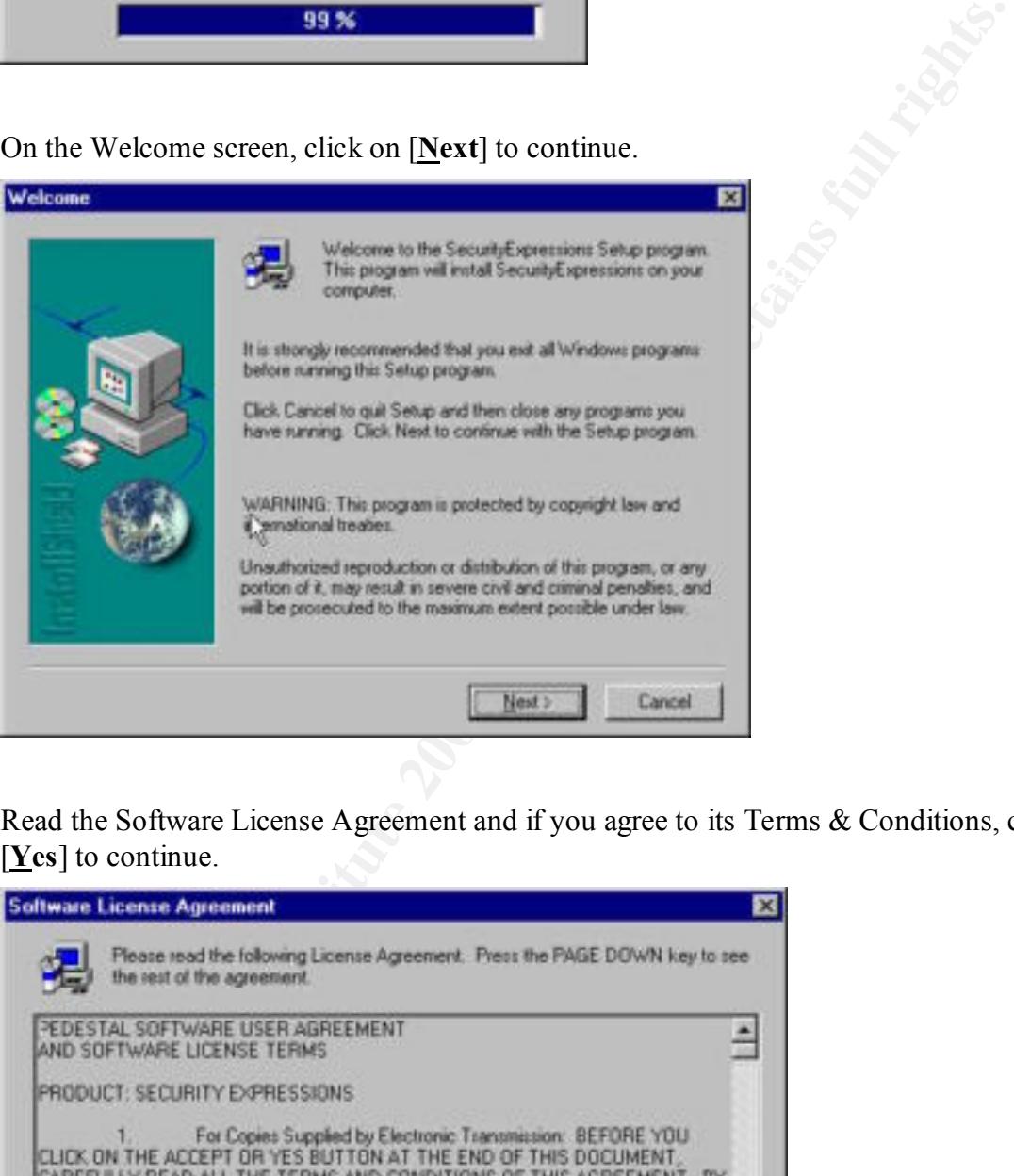

4. Read the Software License Agreement and if you agree to its Terms & Conditions, click on [**Yes**] to continue.

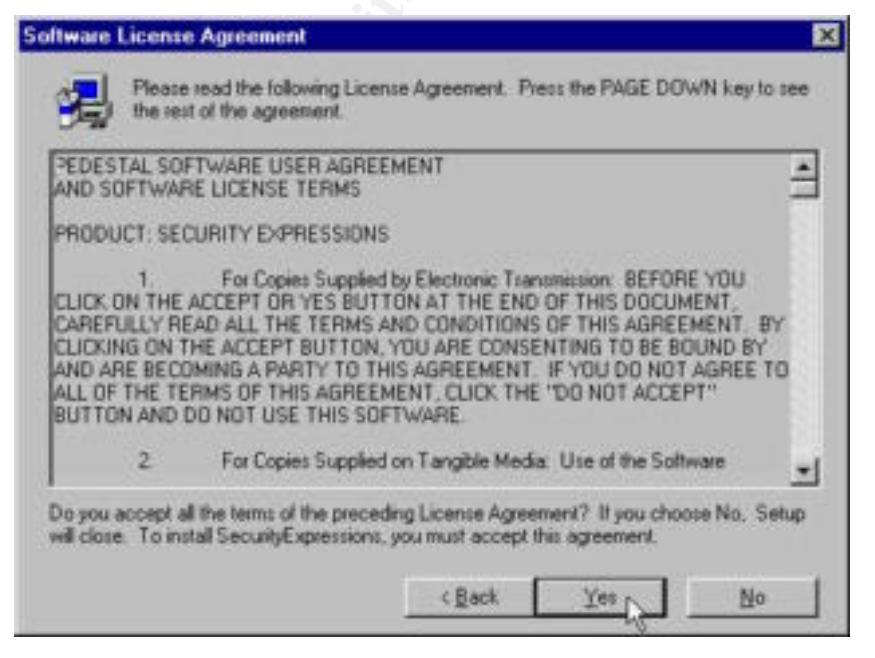

Page 7

5. Click on [Next] to install Security Expressions in its default location of C: \program files\Pedestal Software\SecurityExpressions

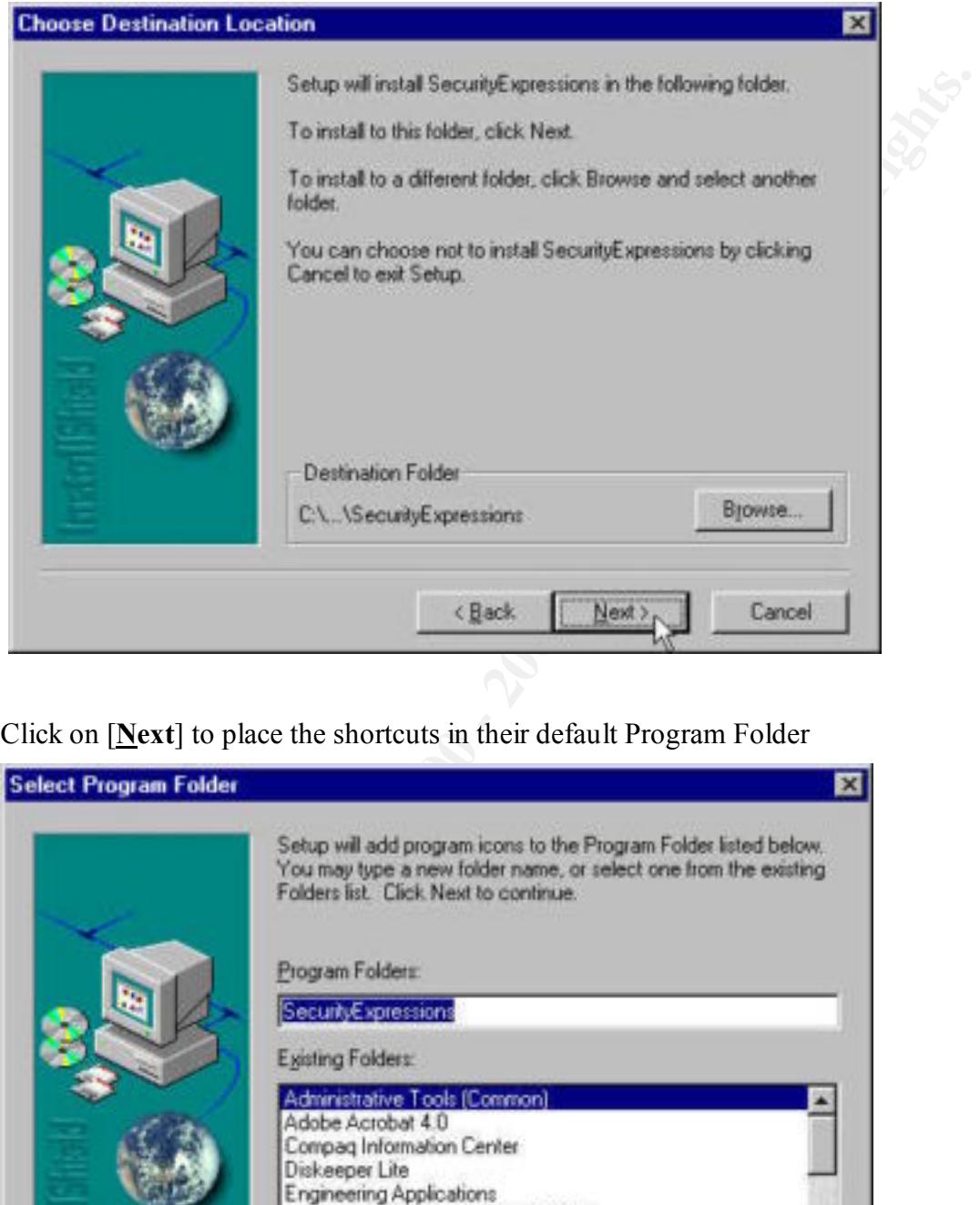

6. Click on [**Next**] to place the shortcuts in their default Program Folder

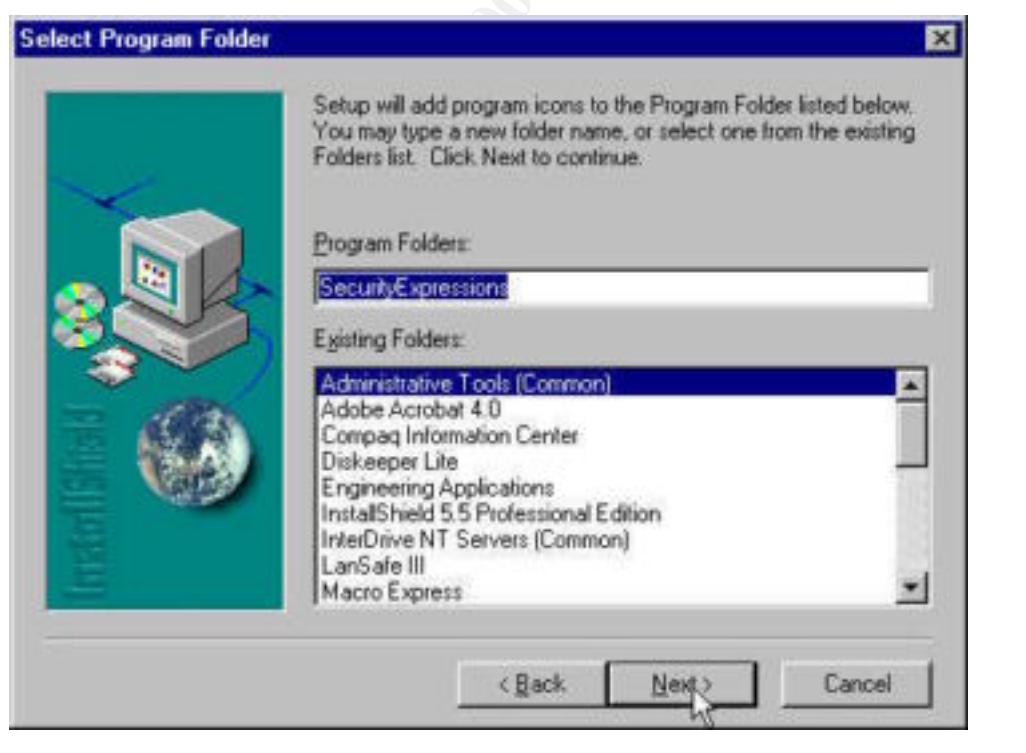

7. After the installation has completed, click on [**Finish**] to complete the Setup

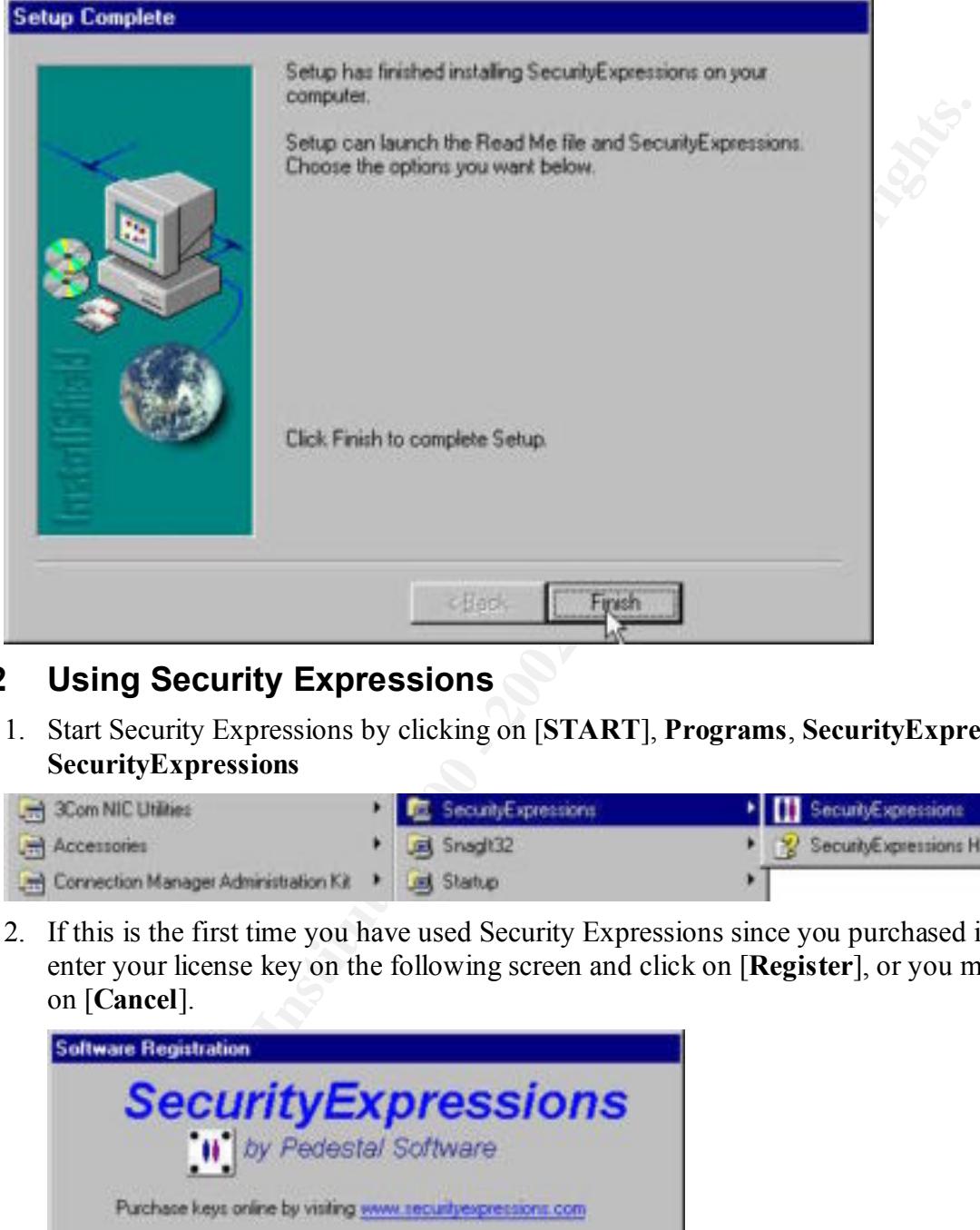

#### **4.2 Using Security Expressions**

1. Start Security Expressions by clicking on [**START**], **Programs**, **SecurityExpressions**, **SecurityExpressions**

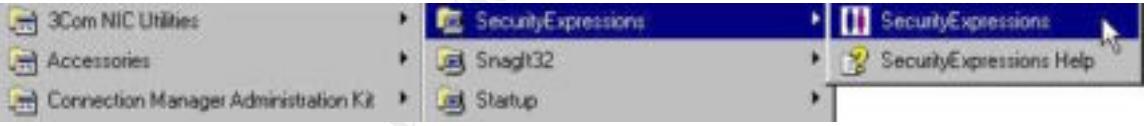

2. If this is the first time you have used Security Expressions since you purchased it you can enter your license key on the following screen and click on [**Register**], or you may click on [**Cancel**].

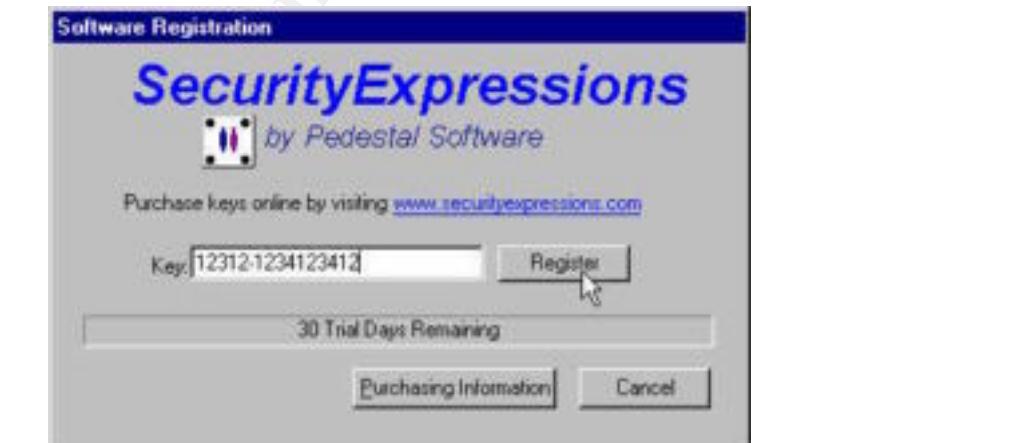

Note: The key entered in the above screen capture is not a valid license key and is for illustrative purposes only.

3. After Security Expressions opens, select **File**, **Open**.

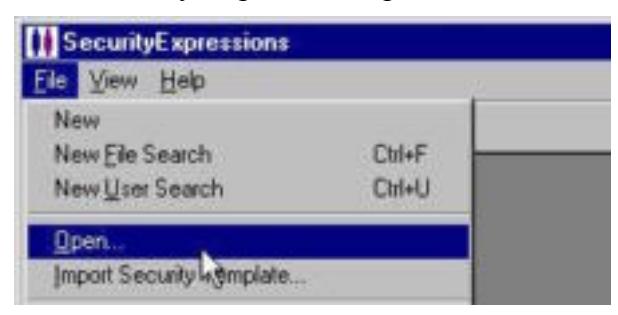

[Open]. For this document we will use a file named best practice.  $\sin f^1$ . 4. In the following dialog box select the policy template file you will be using and click

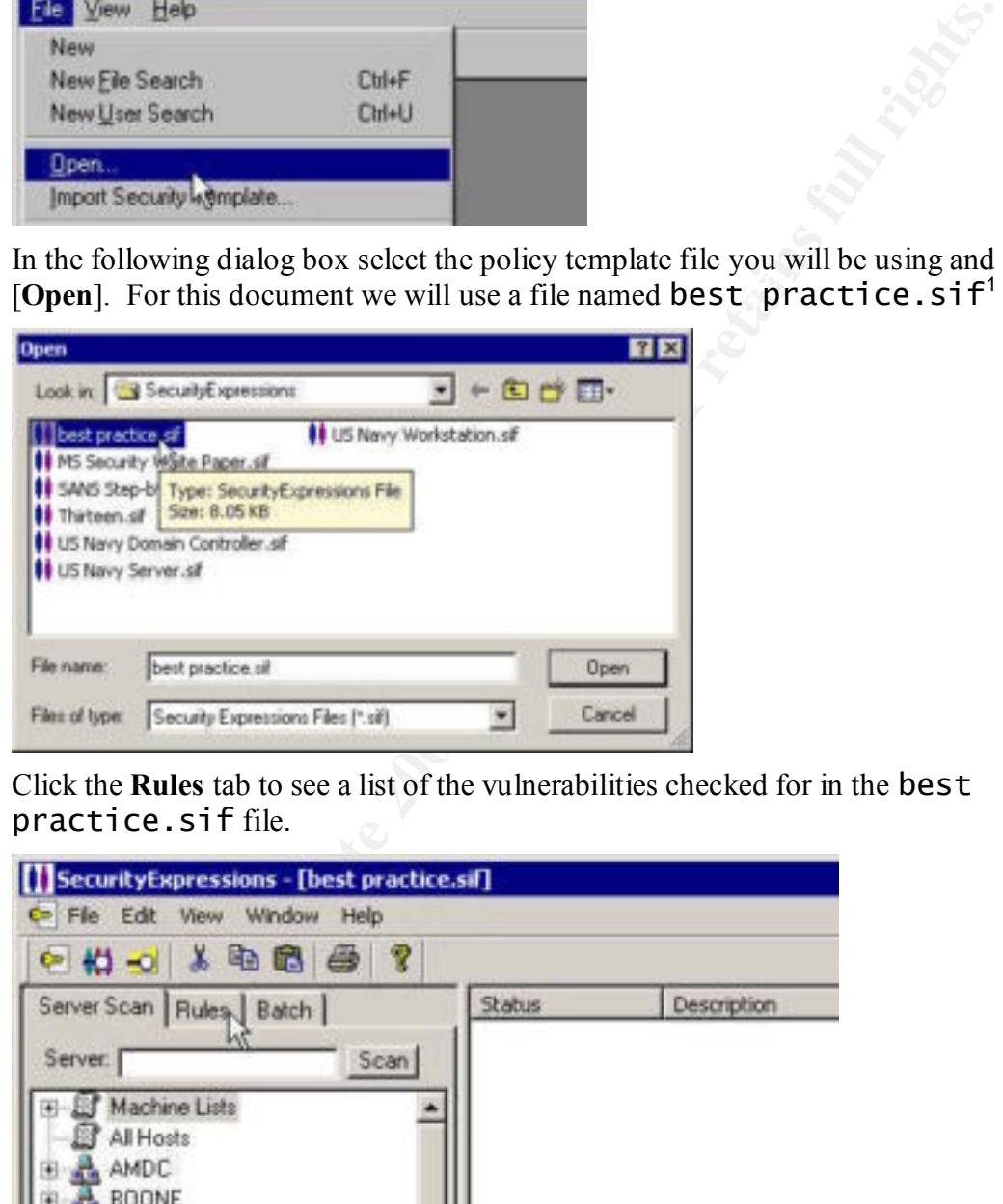

5. Click the **Rules** tab to see a list of the vulnerabilities checked for in the practice.siffile.

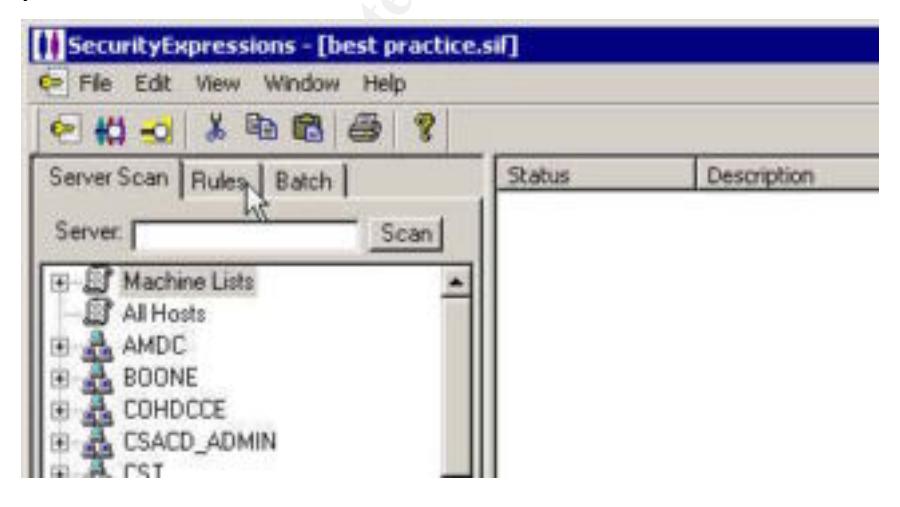

 $\overline{a}$ 

 $1$  I created the file "best practice.sif" specifically for those best practices reviewed in section two of this document. The file is not delivered as a part of the Security Expressions product.

6. The vulnerabilities that are checked for appear listed as rules on the left-hand side of the displayed screen.

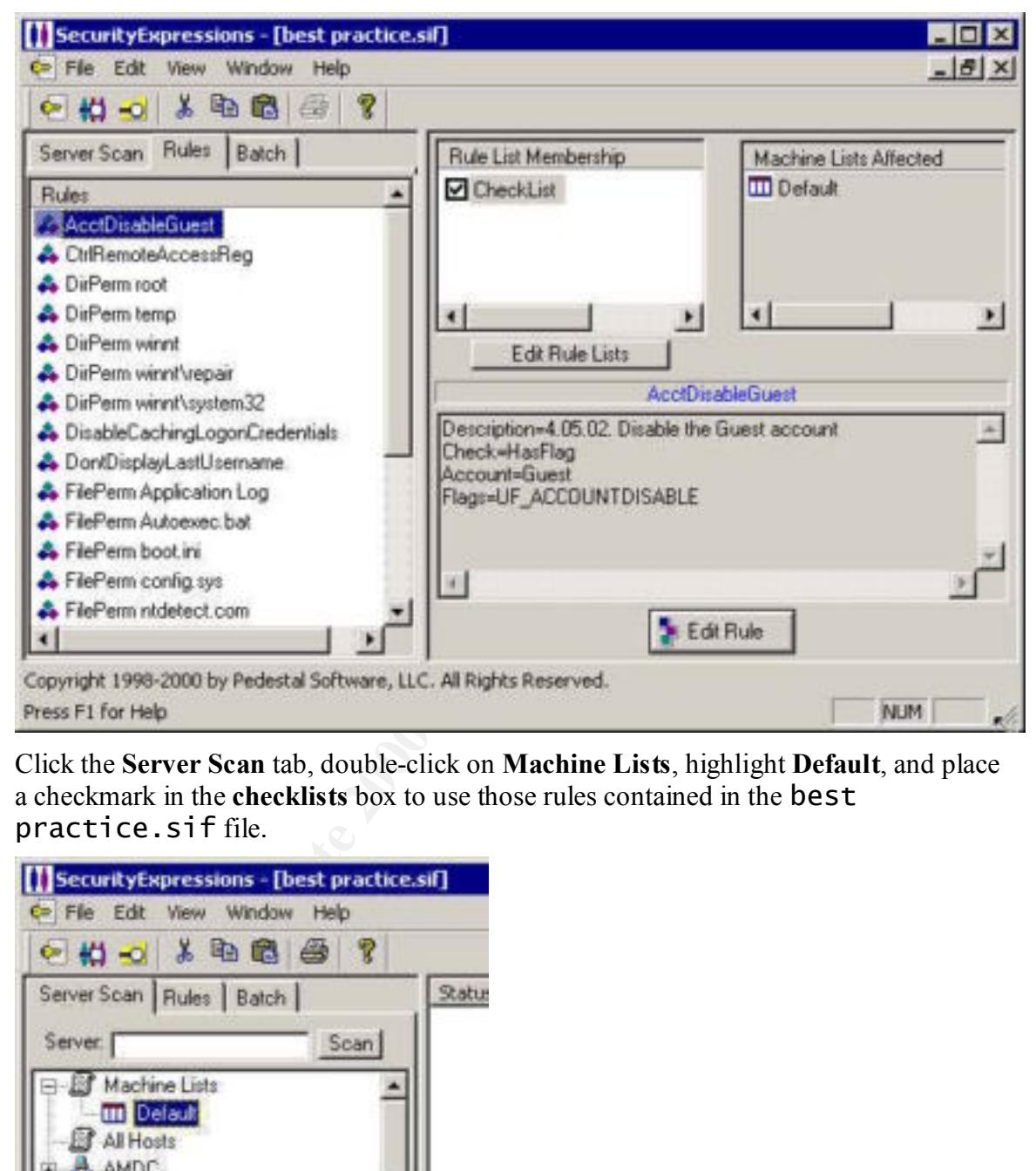

7. Click the **Server Scan** tab, double-click on **Machine Lists**, highlight **Default**, and place a checkmark in the **checklists** box to use those rules contained in the practice.siffile.

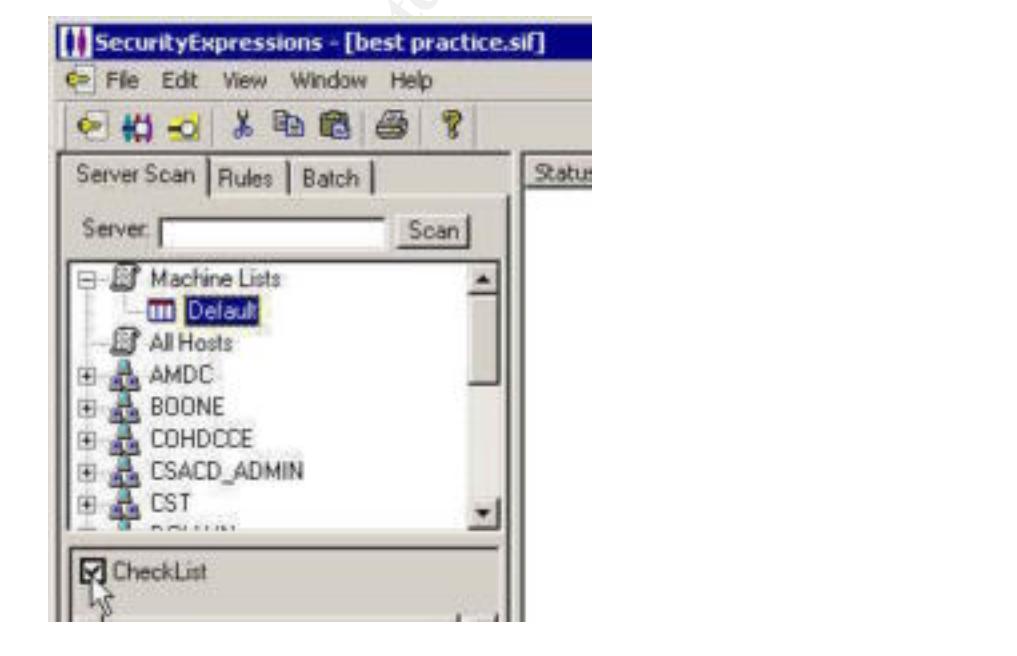

8. Click on the [**Scan**] button to begin to scan the local workstation.

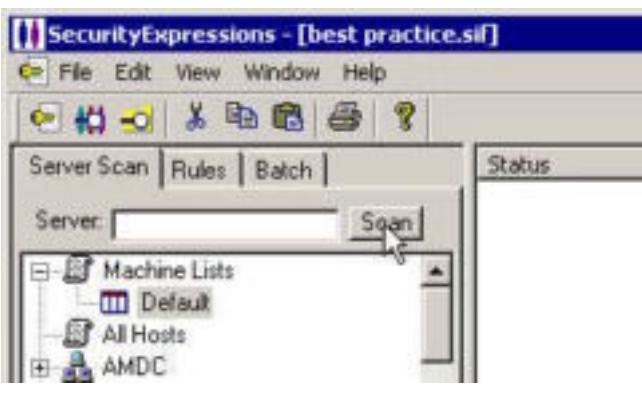

9. Click on  $[\underline{Y}$ es] in the following dialog box:

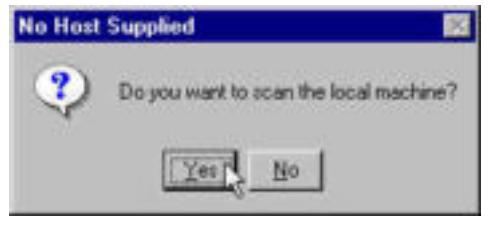

10. Click on [**Yes**] in the following dialog box:

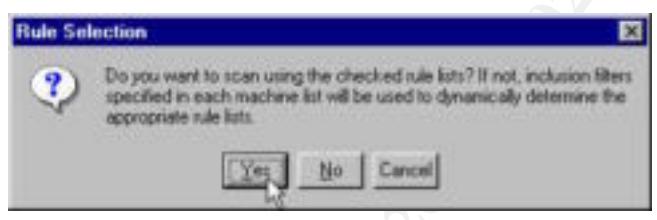

11. The results of the scan of the eleven best practices presented in section two of this document is presented on the right hand side of the screen.

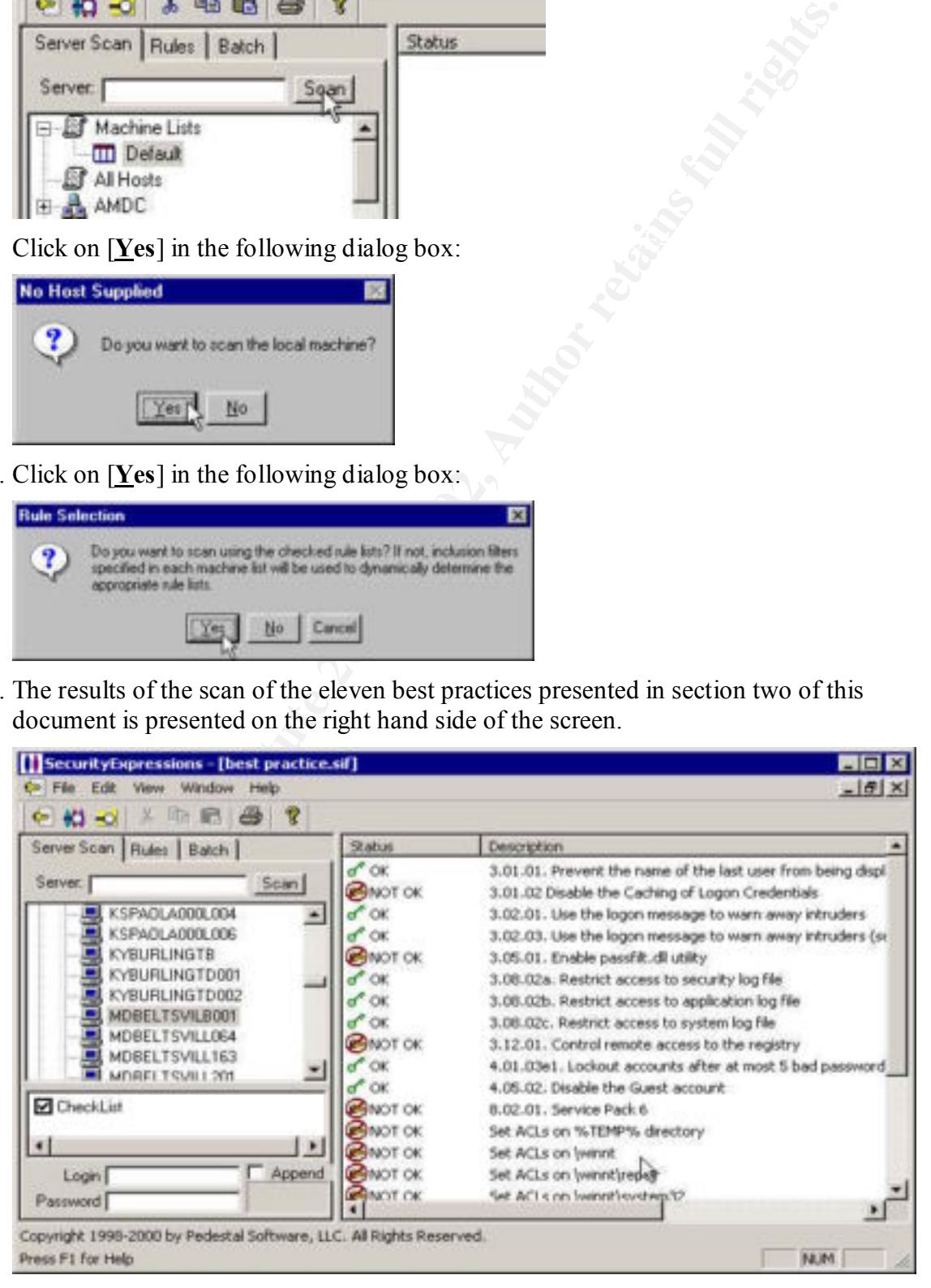

12.Items marked, as NOT OK may be double-clicked on to view further information about the vulnerability. Clicking the [**Change**] button in the dialog box that appears will implement the recommended best practice. In the dialog box shown below, clicking [**Change**] will modify the value of

HKEY\_LOCAL\_MACHINE\Software\Microsoft\Windows

NT\CurrentVersion\WinLogon\CachedLogonsCount to zero (0) to disable the caching of logon credentials.

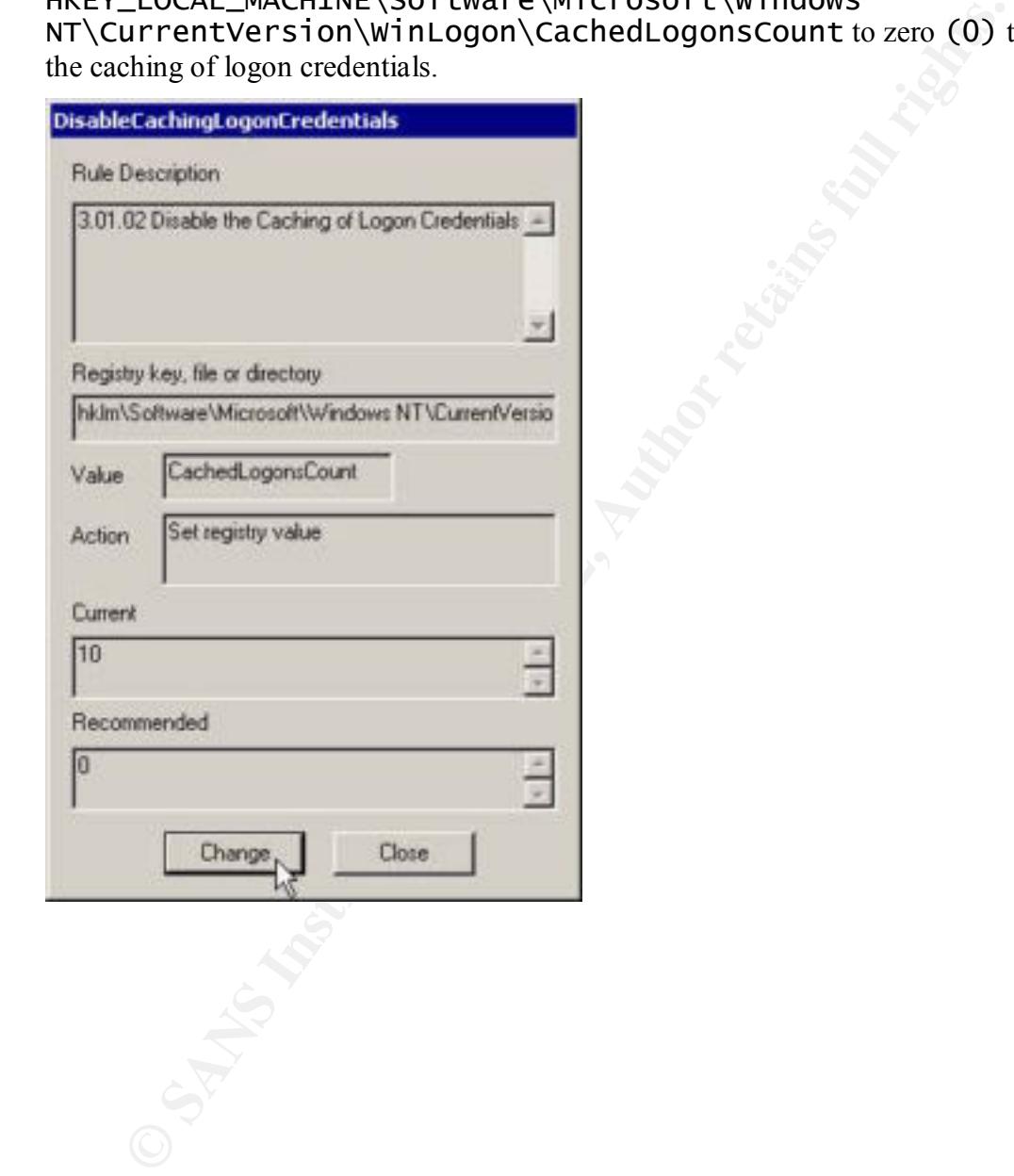

#### **4. RESULTS OF AUDITING A DOMAIN CONTROLLER**

#### **4.1 Before Implementing Best Practices**

The following output was obtained by using Security Expressions with the best practice.sif file to audit a Windows NT Domain Controller (MDTEST0000P002), running Windows NT Server 4.0 with Service Pack 6, prior to implementing the best practices covered in section two of this document:

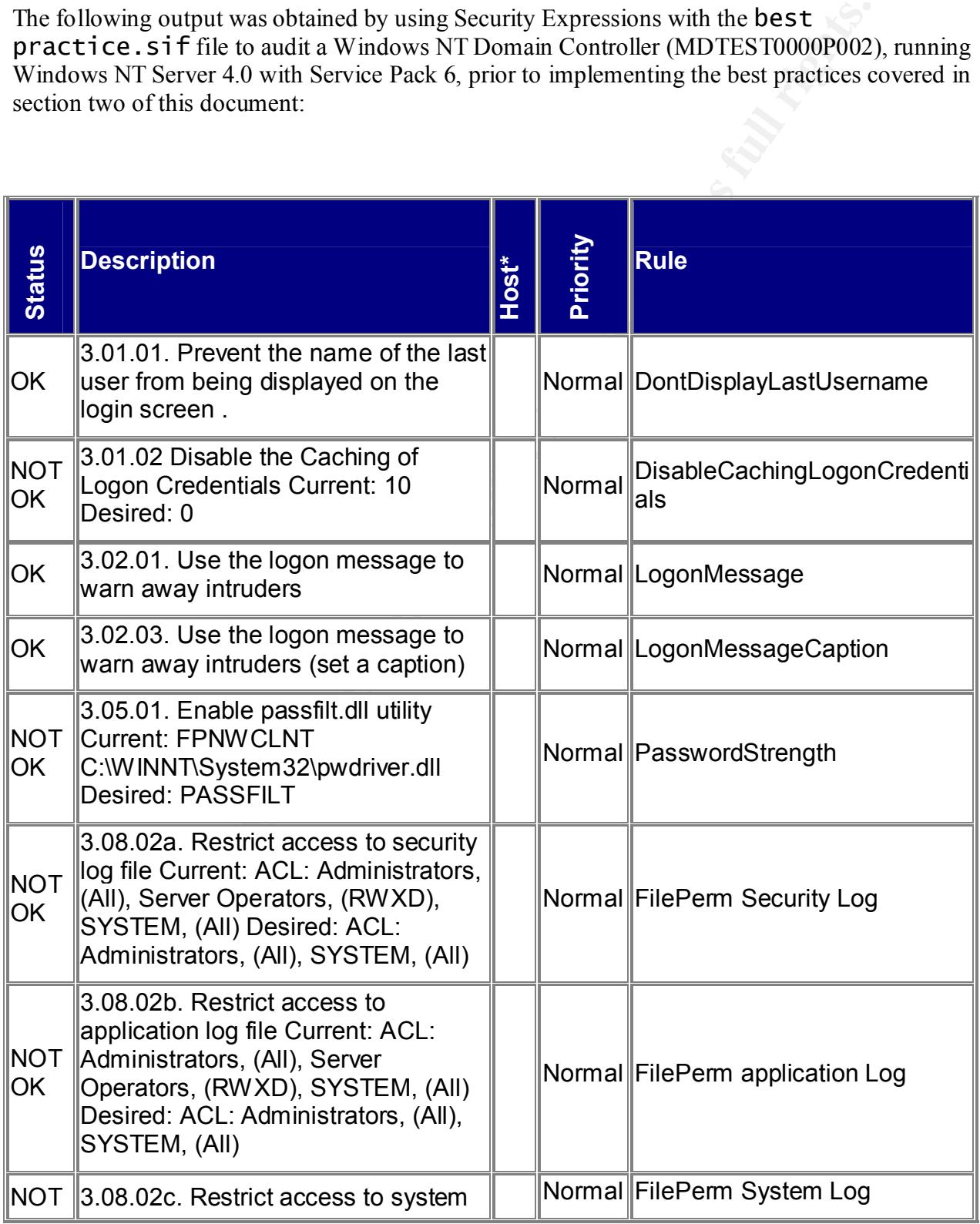

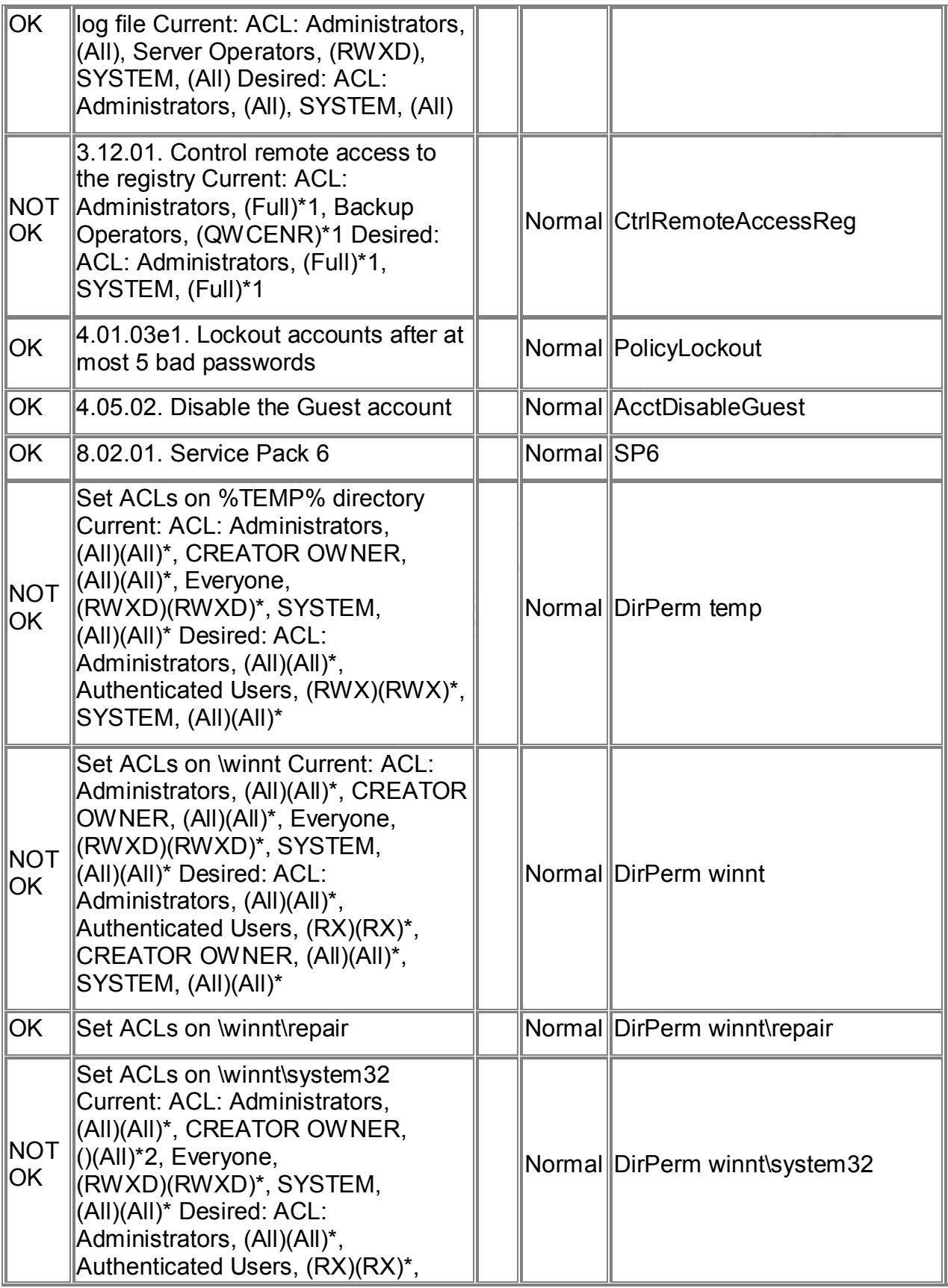

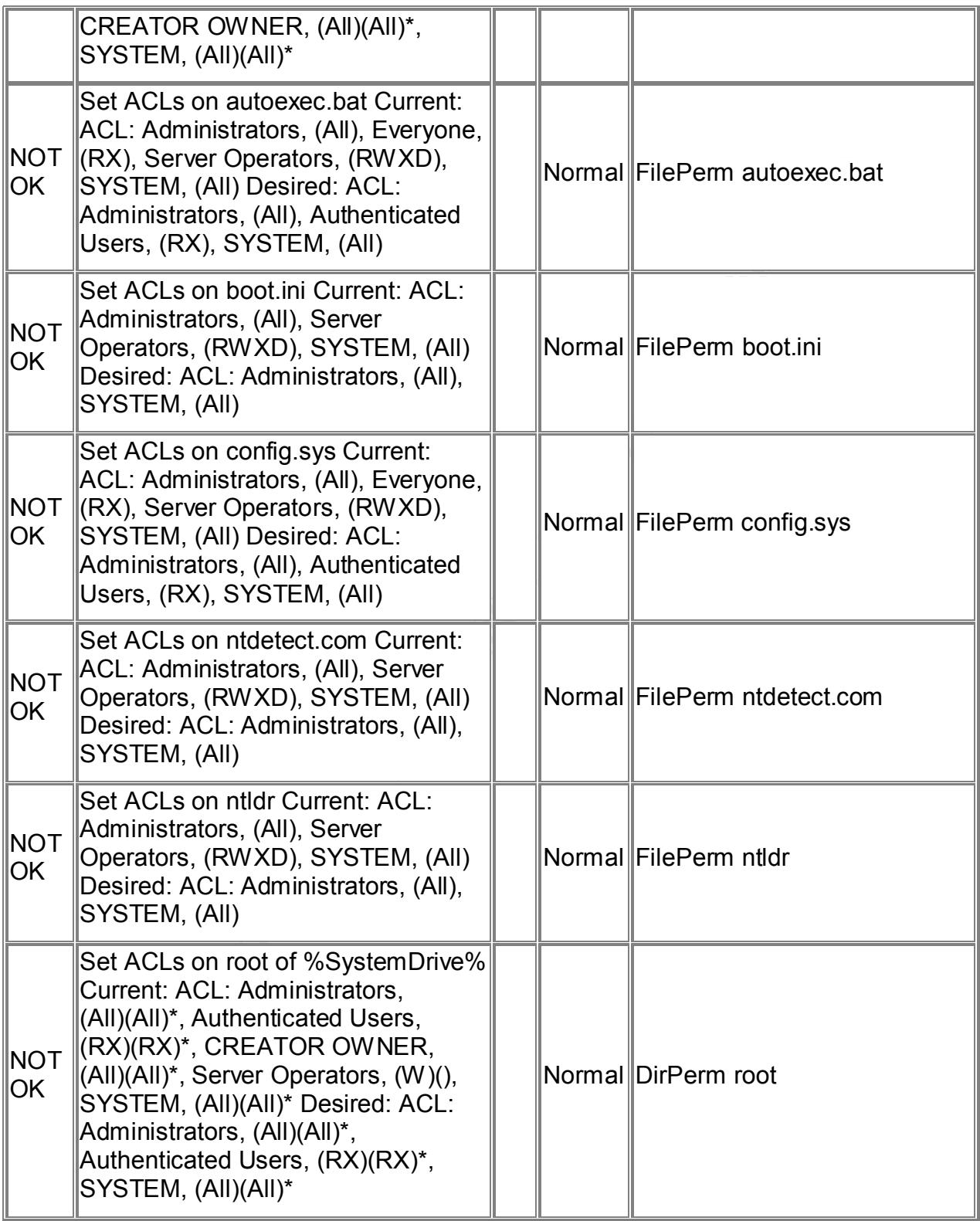

\* Host name deleted to improve readability

#### **4.2 After Implementing Best Practices**

The following output was obtained by using Security Expressions with the **best** practice. sif file to audit a Windows NT Domain Controller (MDTEST0000P002), running Windows NT Server 4.0 with Service Pack 6, after implementing the best practices covered in section two of this document. Those best practices which involve changing a registry key and marked with a NOT OK in the previous report above, have a screen capture of the registry before and after the change below:

| Windows NT Server 4.0 with Service Pack 6, after implementing the best practices covered in<br>section two of this document. Those best practices which involve changing a registry key and<br>marked with a NOT OK in the previous report above, have a screen capture of the registry before<br>and after the change below:                                                                                                    |                                                                                            |       |          |                                    |
|----------------------------------------------------------------------------------------------------|--------------------------------------------------------------------------------------------|-------|----------|------------------------------------|
|                                                                                                    |                                                                                            |       |          |                                    |
| <b>Status</b>                                                                                                    | <b>Description</b>                                                                         | Host* | Priority | <b>Rule</b>                        |
| OK                                                                                                    | 3.01.01. Prevent the name of the last<br>user from being displayed on the login<br>screen. |       |          | Normal DontDisplayLastUsername     |
| OK                                                                                                    | 3.01.02 Disable the Caching of Logon<br><b>Credentials</b>                                 |       | Normal   | DisableCachingLogonCredenti<br>als |
| Prior to implementing the best practice, the value of<br>HKEY_LOCAL_MACHINE\Software\Microsoft\Windows<br><code>NT\CurrentVersion\winlogon\cachedlogonscount</code> is equal to $10$<br><b>Registry Editor</b><br>Begistry Edit View<br>Help<br>Userinstalla<br>Name<br>Data<br>VideoUpgra<br>ab [Default]<br>(value not set)<br>Windows<br>٠ο٠<br>ab] allocatecdroms<br>/inloaan<br>$"0"$<br>ab allocatefloppies<br>waw<br><b>BU</b> AutoRestartShell<br>0x00000001 (1)<br>Vindows Script Ho<br>"10"<br>cachedlogonscount<br>My ComputerVHKEY_LOCAL_MACHINE\SOFTWARE\Microsoft\Window |                                                                                            |       |          |                                    |
| After implementing the best practice, the value of<br>HKEY_LOCAL_MACHINE\Software\Microsoft\Windows<br>NT\CurrentVersion\Winlogon\cachedlogonscount is equal to 0<br>$ \Box$ $\times$<br>Registry Editor - [HKEY_LOCAL_MACHINE on Local Machine]<br>$-171$<br>Tree View Security Options Window Help<br>Registry Edit<br>allocatecdroms: REG_SZ:0<br>Windows<br>allocatefloppies: REG_SZ:0<br>/inloaon)<br>AutoRestartShell: REG_DWORD: 0x1<br><b>TI WOW</b><br>Mindows Script Host<br>cachedlogonscount: REG_SZ: 0                                                                    |                                                                                            |       |          |                                    |

Page 17

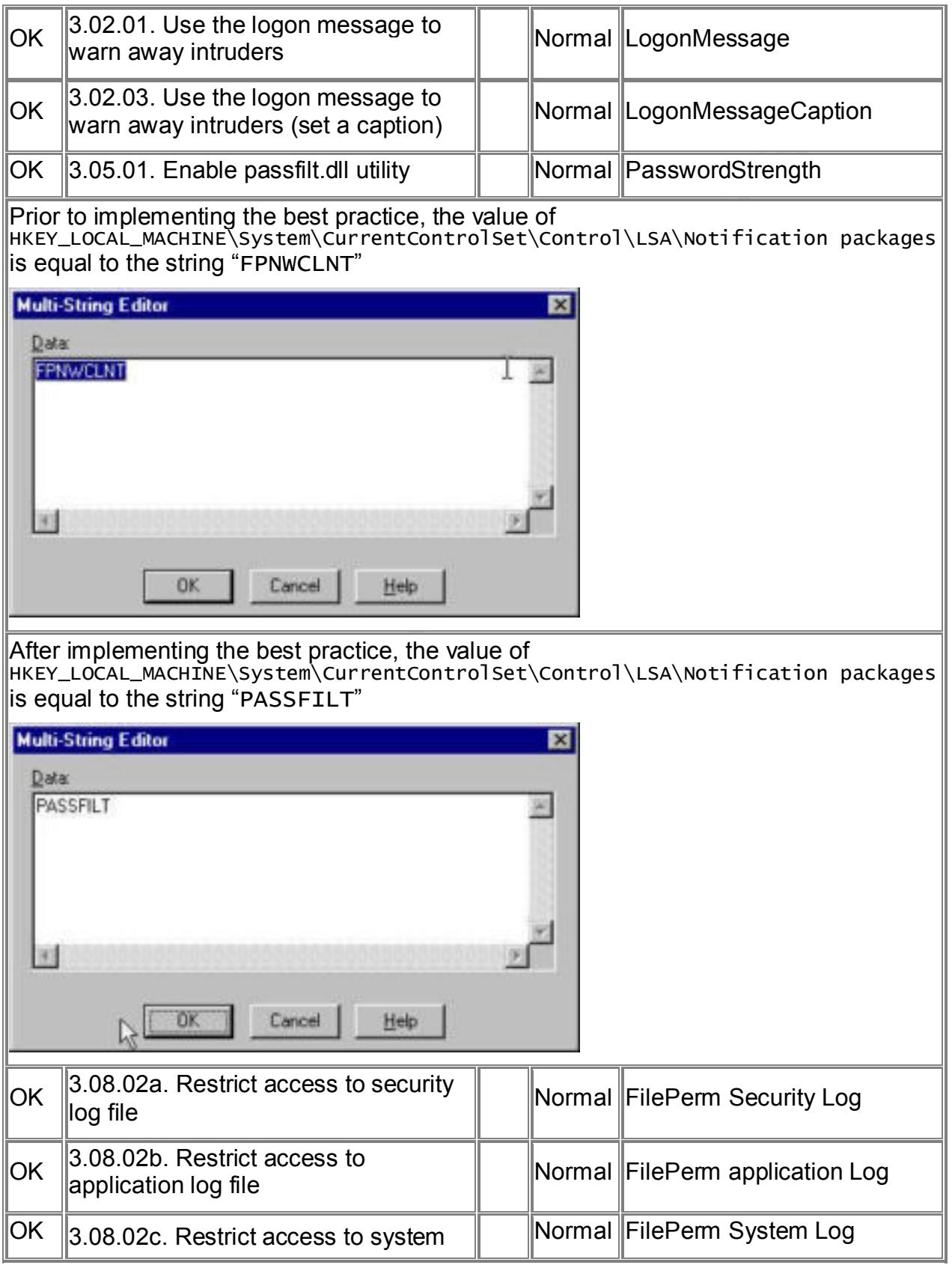

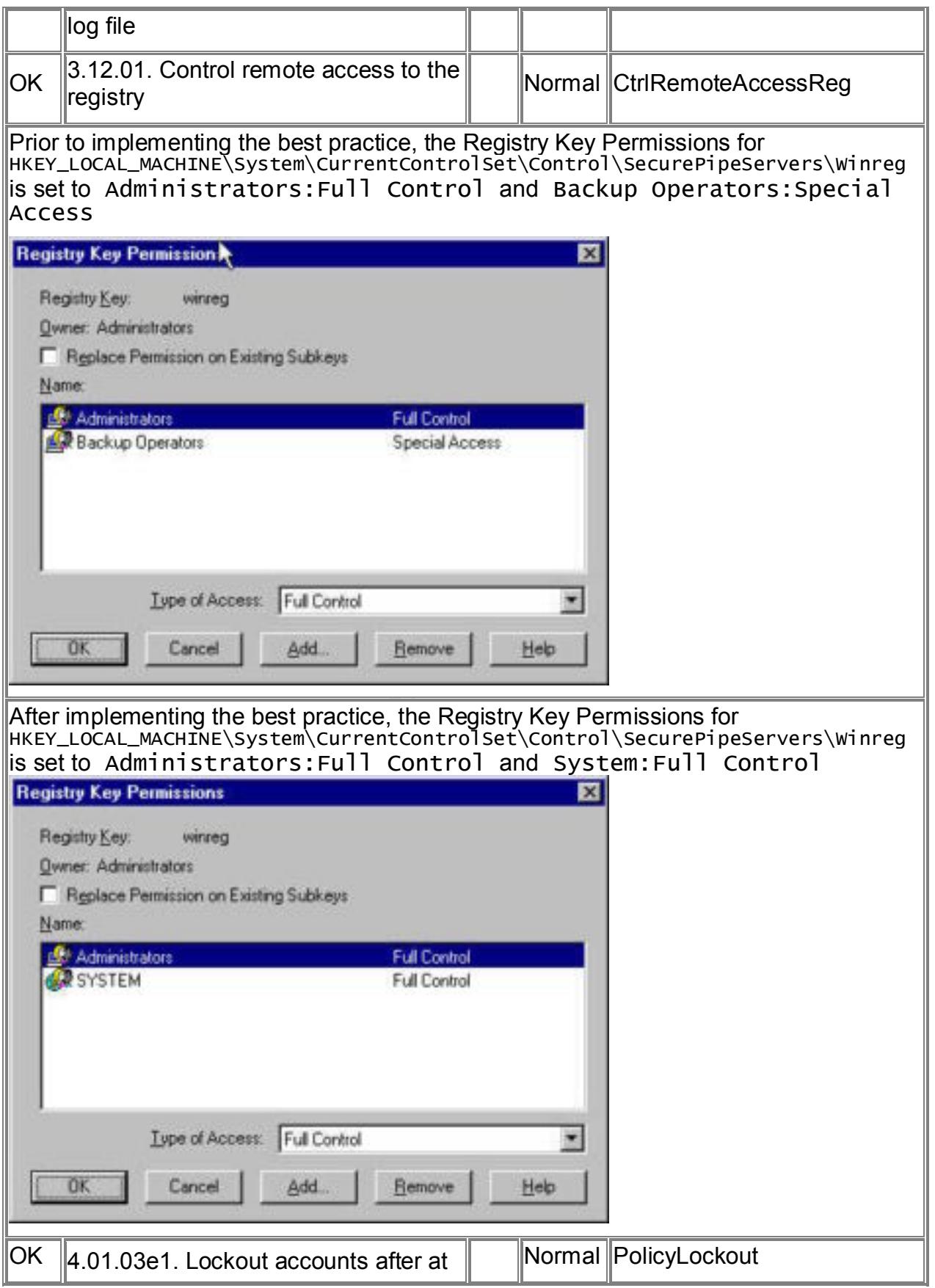

Page 19

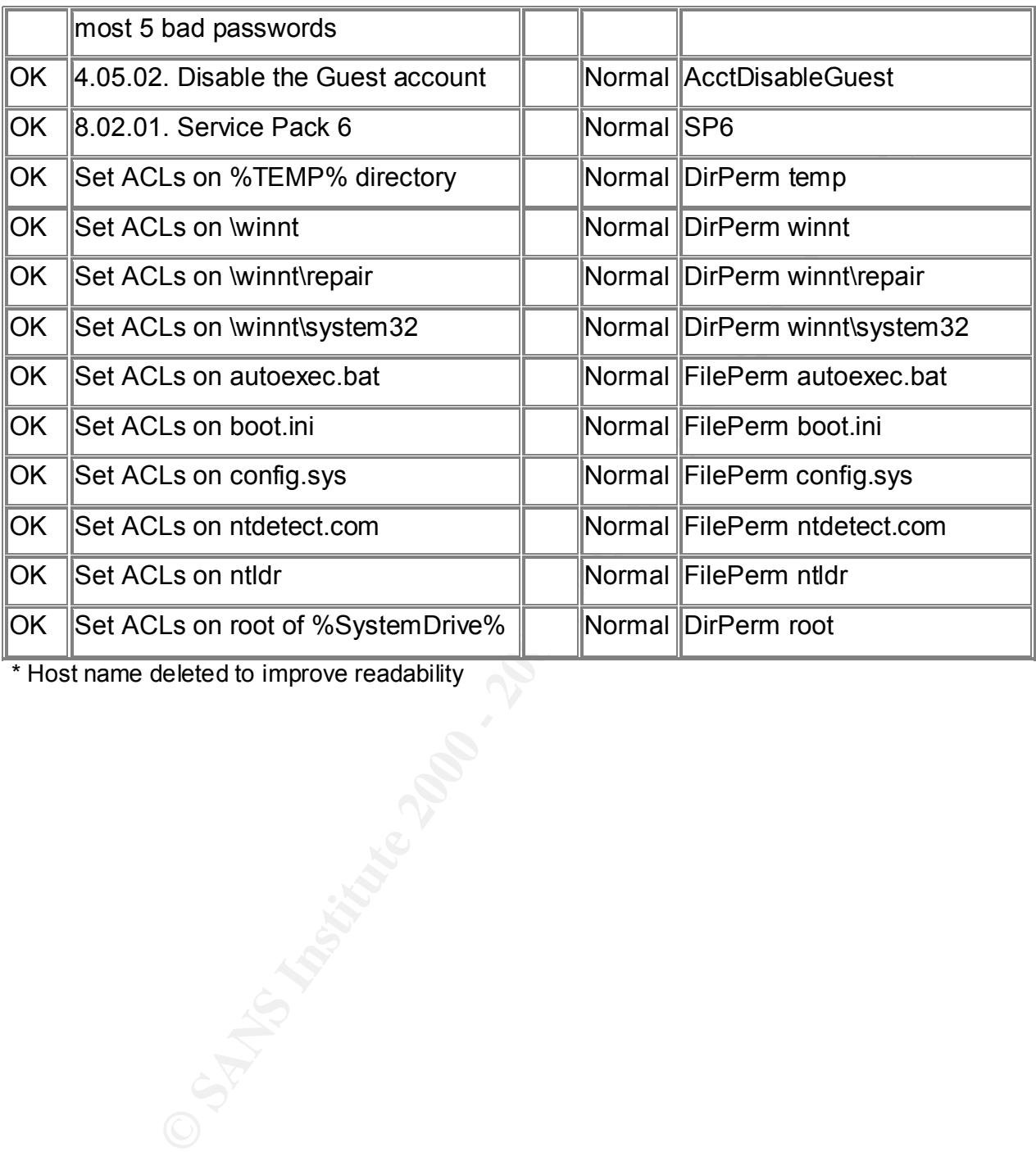

\* Host name deleted to improve readability

 $\overline{a}$ 

#### **5. REFERENCES**

<sup>1</sup> "Setacl.exe Not Available in Windows NT 4.0", Microsoft Knowledge Base Article Q157963

2 Ivens, Kathy. *Managing Windows NT Logons*. O'Reilly & Associates, Inc.

3 Robichaux, Paul. *Managing the Windows NT Registry.* O'Reilly & Associates, Inc.

<sup>4</sup> "Windows Logon Welcome, Displaying Warning Message", Microsoft Knowledge Base Article Q101063

Managing Windows NT Logons. O'Reilly & Associates, Inc.<br>
aul. Managing the Windows NT Registry. O'Reilly & Associates, Inc.<br>
aul. Managing the Windows NT Registry. O'Reilly & Associates, Inc.<br>
New Mediate Biong Password Fu <sup>5</sup> "How to Enable Strong Password Functionality in Windows NT", Microsoft Knowledge Base Article Q161990

<sup>6</sup> "Regulate Network Access to the Windows NT Registry", Microsoft Knowledge Base Article Q155363

<sup>7</sup> SANS Institute (et. al.). *Windows Security Step By Step.* The SANS Institute, 1999

<sup>8</sup> Fossen, Jason and Jesper Johansson. *Windows NT Security: Step by Step.* The SANS Institute GIAC Training, 2000

<sup>9</sup> "How to Obtain the Latest Windows NT 4.0 Service Pack", Microsoft Knowledge Base Article Q152734

# **Upcoming Training**

# **Click Here to**<br>{ Get CERTIFIED!}

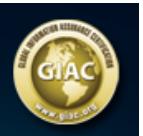

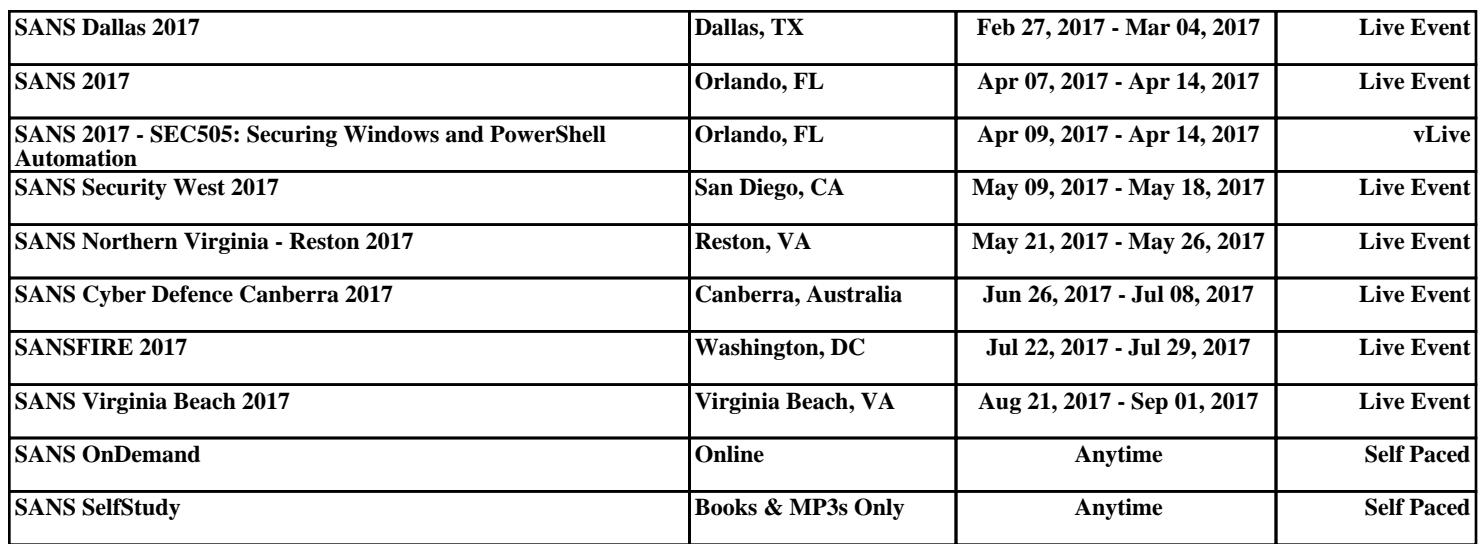